## Browsium Ion Demo Script

This document provides a detailed demo script to enable you to effectively demonstrate Browsium Ion and highlight many of the key features. The demo includes showing an example (fictional) corporate line-of-business application working on a legacy Windows XP / IE6 PC, failing on a modern Windows 7 / IE9 PC, and then being fixed on the modern PC via a Browsium Ion configuration. The script includes comprehensive preparation instructions and demo steps to ensure the demo can be delivered in a consistent manner.

## **System Preparation**

In order to effectively demonstrate Browsium Ion, the following system configurations are required:

- 1) A PC or virtual machine running Windows XP, IE6 and Java 1.4
- 2) A PC or virtual machine running Windows 7, IE8 or IE9, Java 1.4, Java 7 (aka 1.7), the Ion Client Add-on and the Ion Configuration Manager

All systems should run the latest Windows Service Packs and be completely patched via Windows Update. However, it's critical to hide the IE8 update in Windows Update on Windows XP so that it remains running IE6. Without this step, Windows Update will automatically upgrade IE6 to IE8 and the demo will not function properly. A common demo configuration runs on a single PC with the native Windows 7 system used for configuration #2 and a virtual machine (with Windows XP Mode or Oracle VirtualBox) for configuration #1.

Java installations can be found on the Oracle website. It is recommended that you install the latest revision of each Java version. For Java 1.4, the latest (and last) revision is Java 1.4 update 19 [\(link\)](http://www.oracle.com/technetwork/java/javasebusiness/downloads/java-archive-downloads-javase14-419411.html#j2re-1.4.2_19-oth-JPR). For Java 7, the latest revision as of the writing of this script is Java 7 update 7 [\(link\)](http://www.oracle.com/technetwork/java/javase/downloads/index.html), but new versions are released periodically. Install each version of Java to its own unique directory (which is the default installation behavior): for example install Java 1.4 to C:\program files (x86)\Java\j2re1.4.2\_19 and Java 7 to c:\program files (x86)\java\jre7. Note that newer versions of Java 7 will become available over time as Oracle services Java 7; in our experience the newer versions of Java 7 work fine for the demo. And be sure to install SE Runtime Environment and not the SE Development Kits! Their install web page might induce you to install the Development Kit accidentally.

## **Demo Goals**

At a high level, the goals of this script are to:

- Familiarize potential customers with the product & technology
- Demonstrate the ease with which Ion & web applications can be managed
- Demonstrate the negligibly-low end-user impact
- Demonstrate a variety of common scenarios that Ion can address (custom IE engines, custom Java engines and string replacement)
- Address the most common technical questions received from customers

## **Additional Information**

Additional resources are available to help you understand the flow of this demo. See this demo in action by watching the demo videos on our website at www.browsium.com/ion/demos and resources/.

**Demo Script**

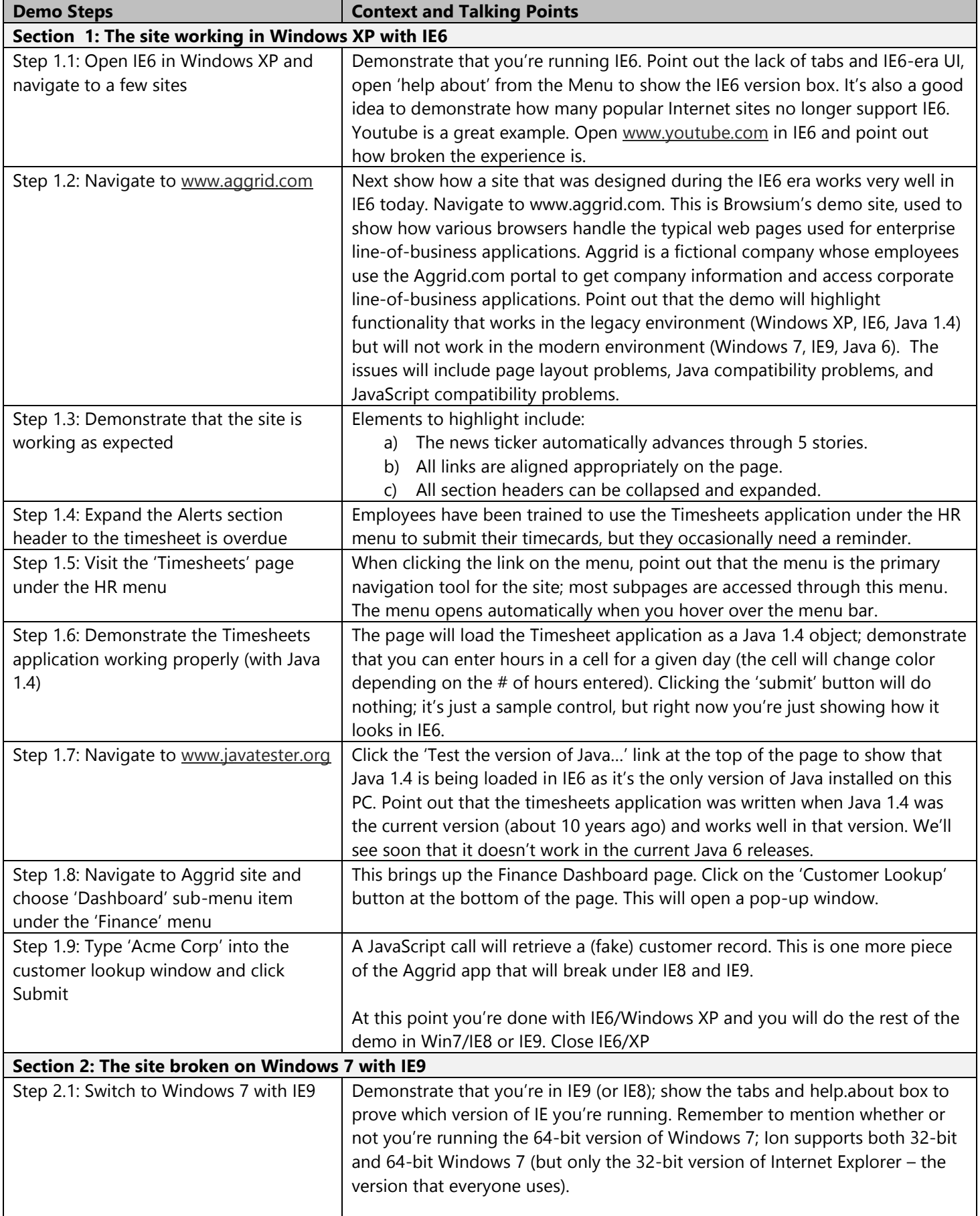

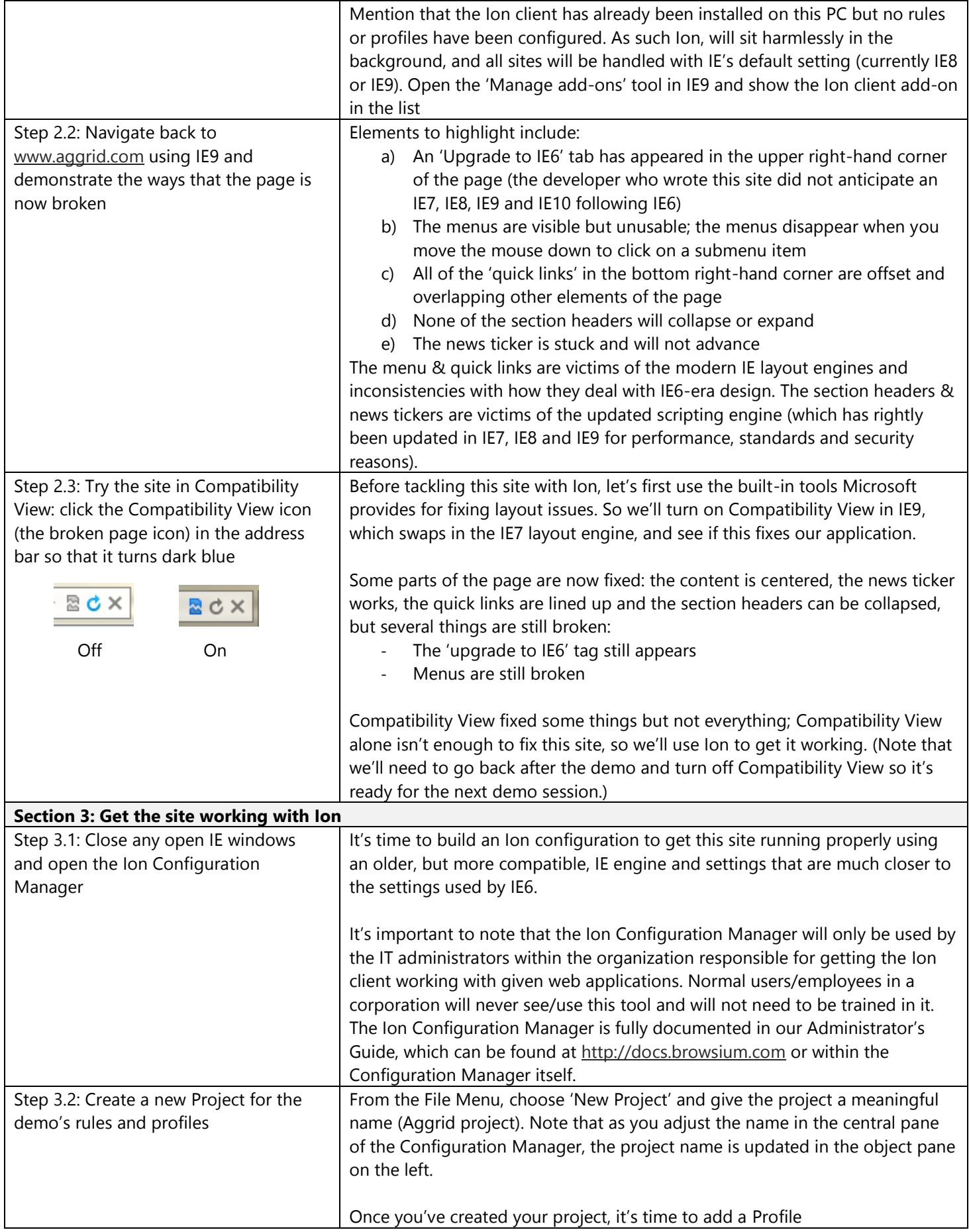

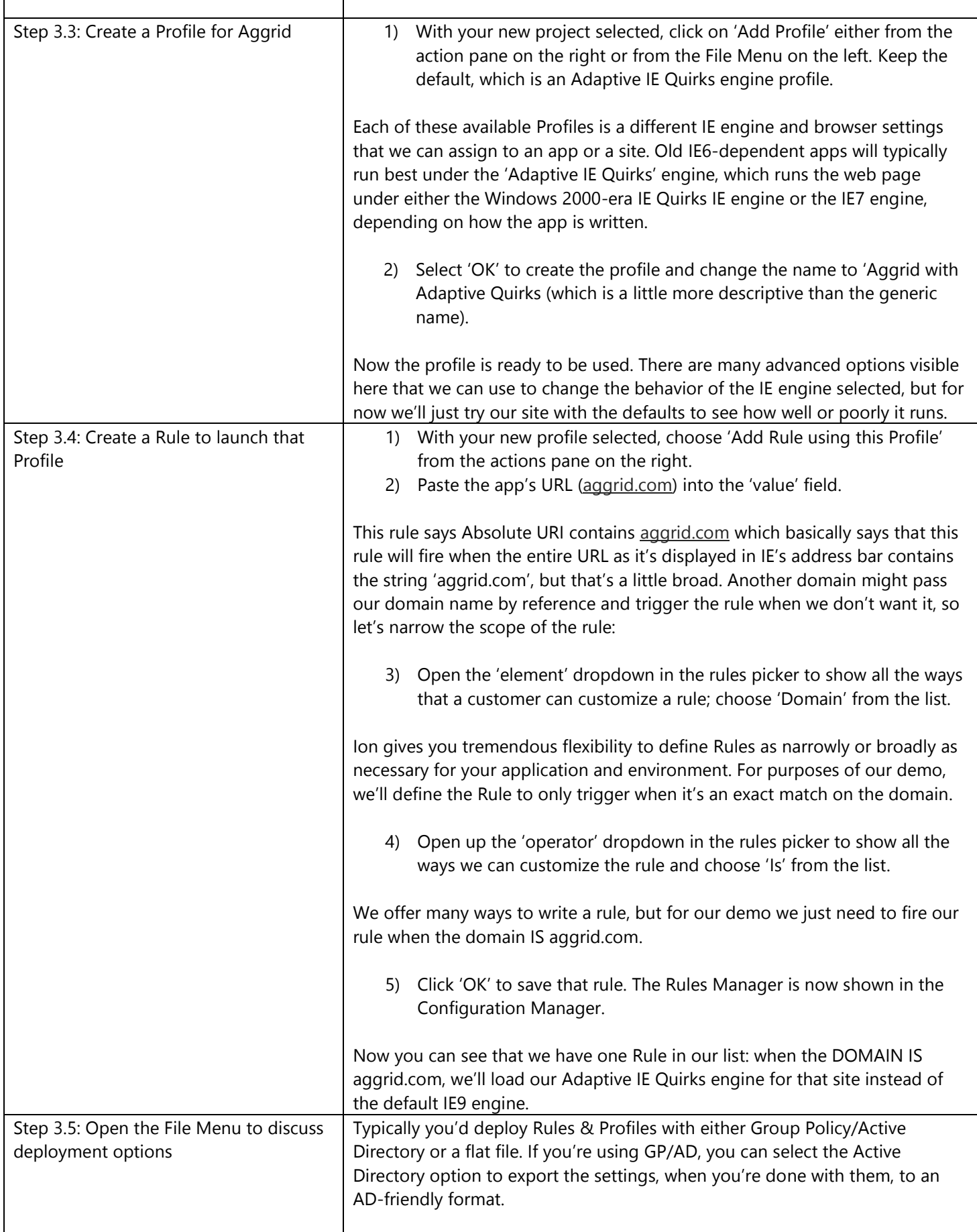

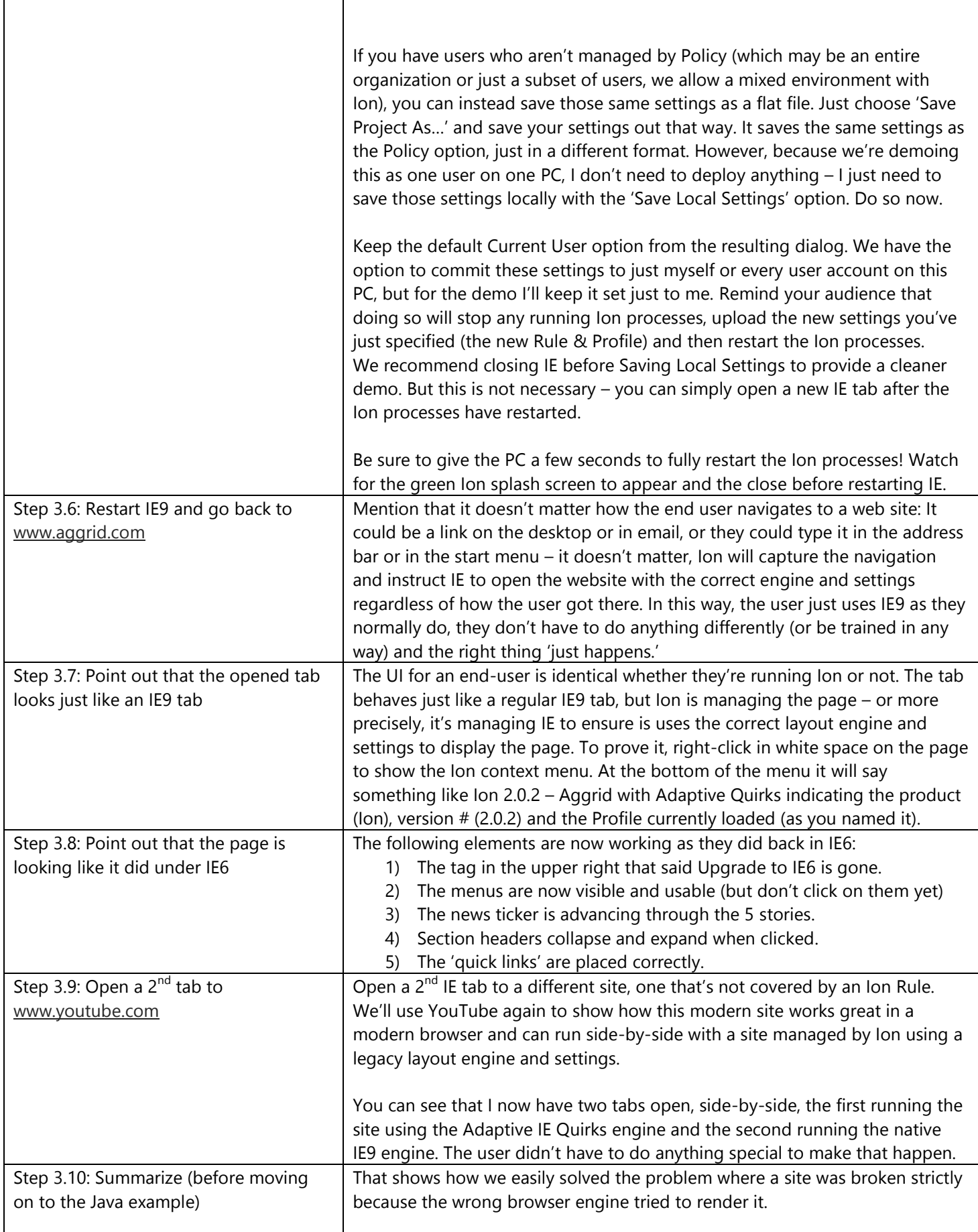

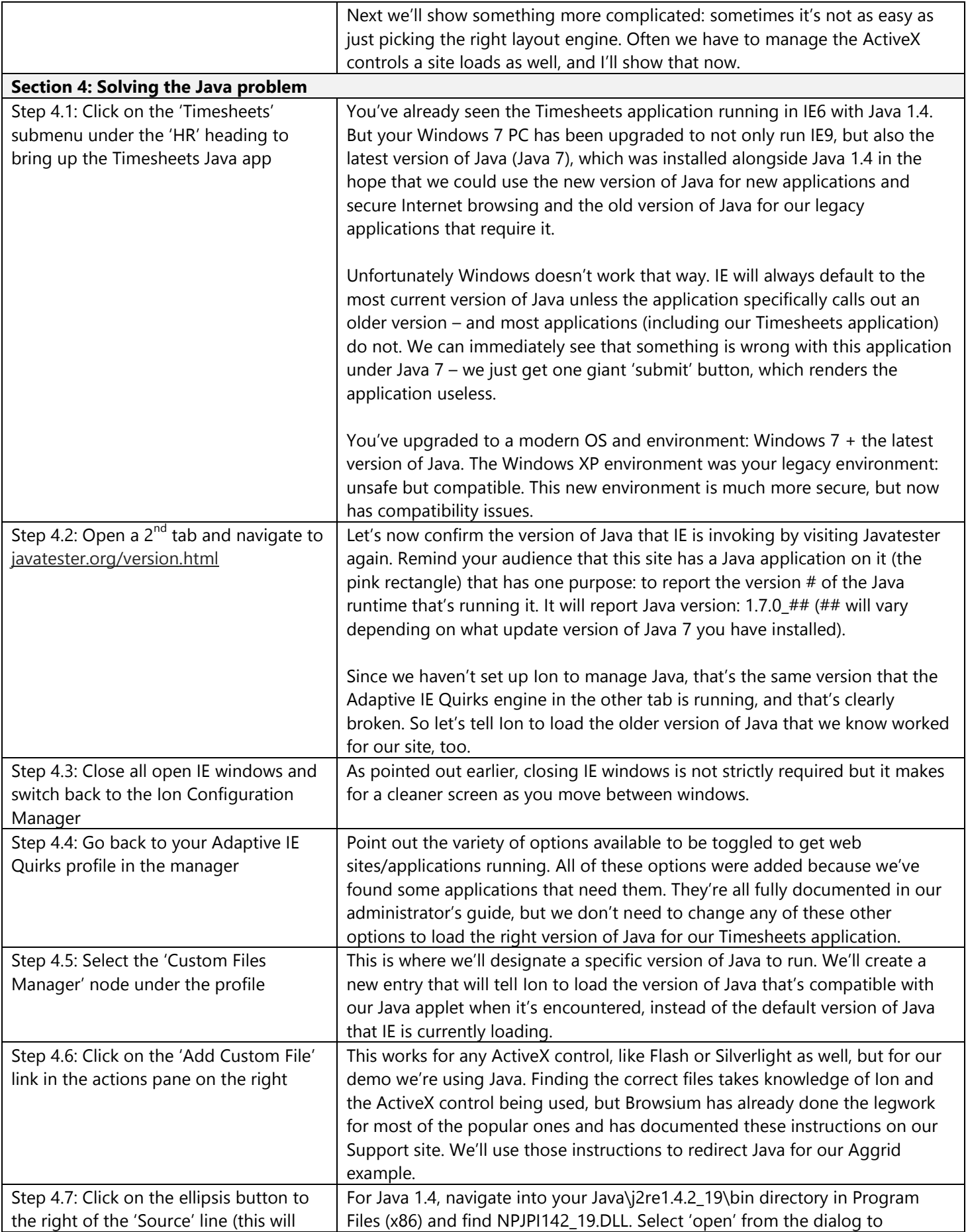

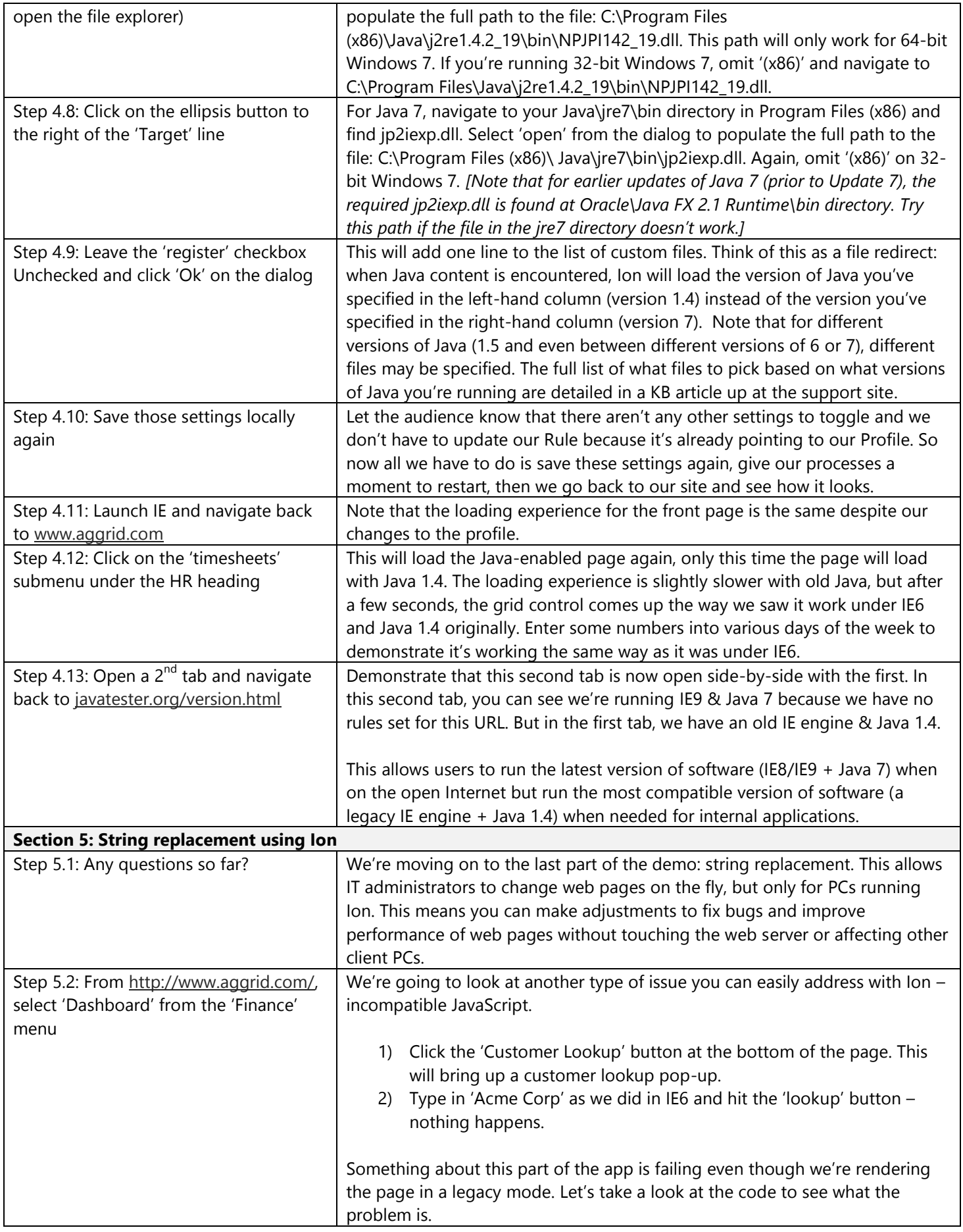

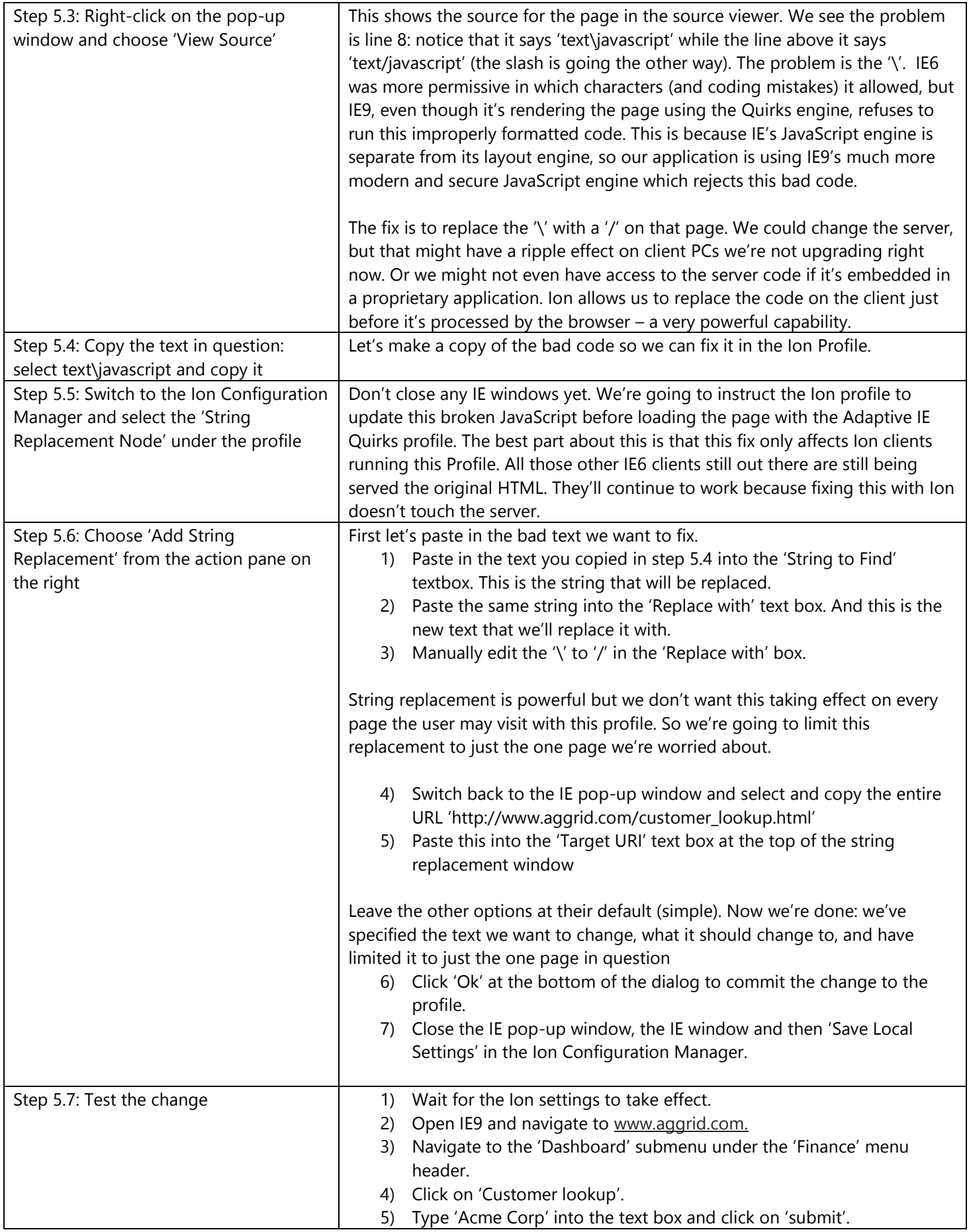

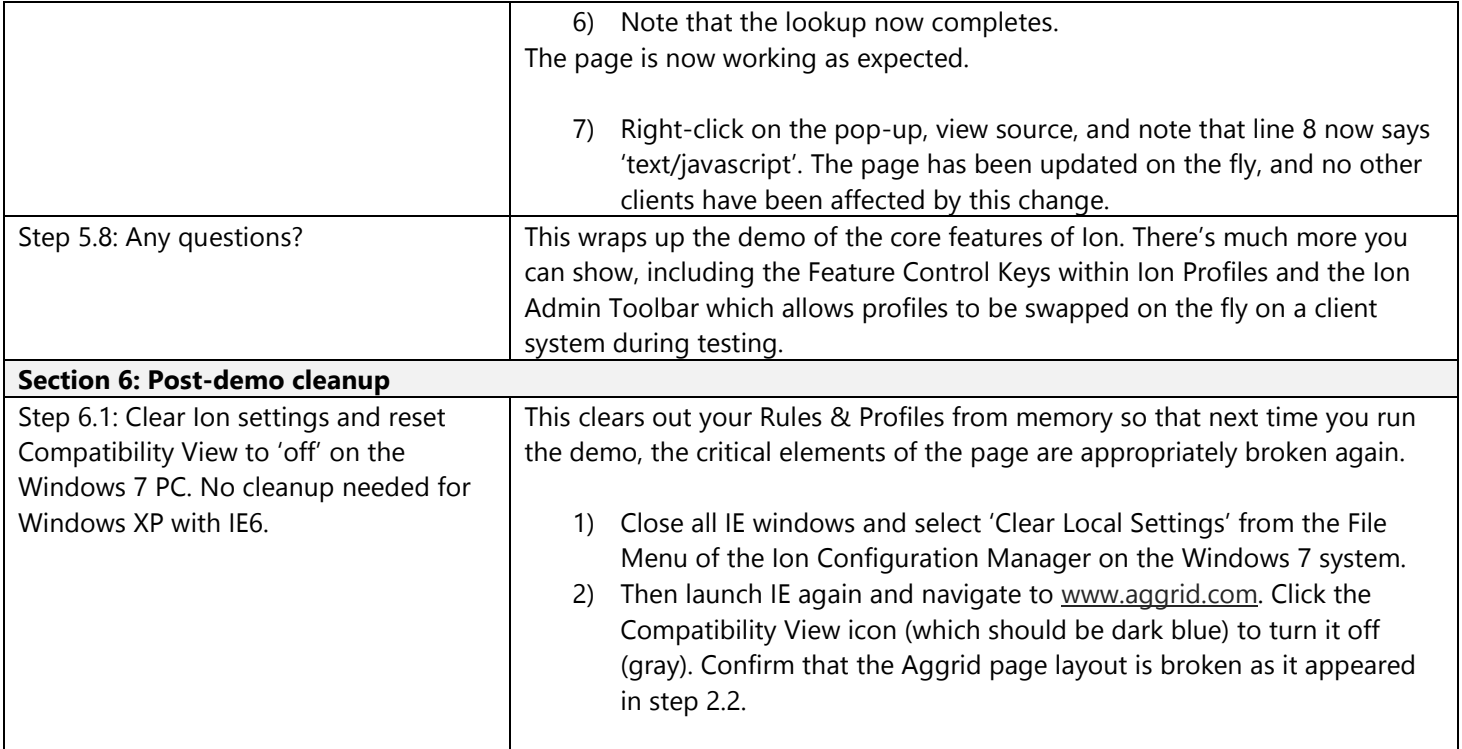